# **Seume**

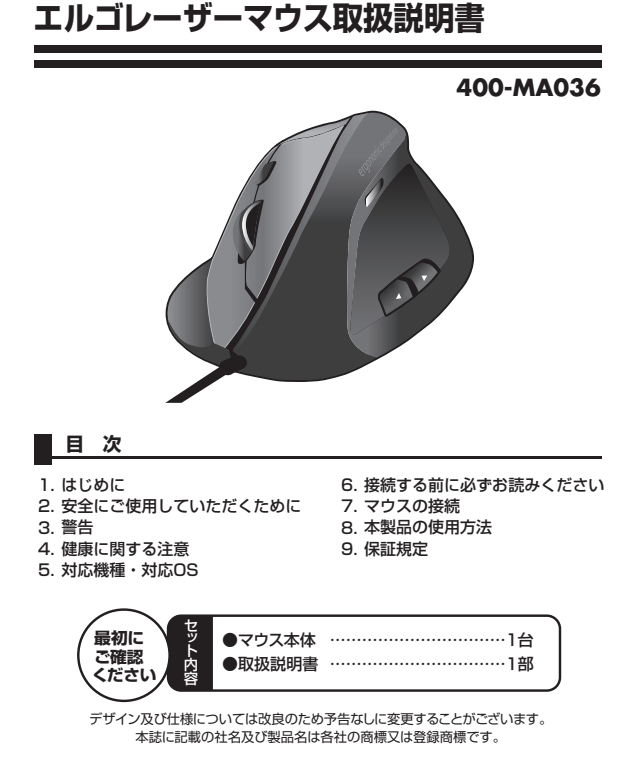

サンワサプライ株式会社

# **2.安全にご使用していただくために**

本製品は、IEC60825-1 Edition 1.2-2001、JIS規格クラス1レーザープロダク トに準拠しています。本製品は通常の使用においては、きわめて安全ですが、使用

- ・<br>上の注意を守って正しくお使いください。<br>●レーザーセンサー穴をずっと見たり、他 <sub>エム・モッ・エー・・・。</sup><br>-ザーセンサー穴をずっと見たり、他人の目に向けないでください。</sub>
- ●製品を分解したり、改造したりしないでください。
- ●0℃~40℃の気温環境でお使いください。
- ●本製品に衝撃を加えないようにしてください。
- ●保証規定を読み、正しくお使いください。
- 

# **3.警告**

#### ■テレビ/ラジオの受信障害について

本製品は、FCCの定めるクラスBのコンピュータ機器に対する許容条件につき、所 定の審査の上、FCC-15章の規定内容に適合するものとして認定されています。 FCC-15章は居住環境において防止すべき受信障害の規制基準を定めたもので すが、装置の設置状況によっては受信障害が発生する場合があります。

ご使用のコンピュータシステムが受信障害の原因となっているかどうかは、そのシ ステムの電源を切ることでご確認いただけます。電源を切ることにより受信障害が 解消されれば、ご利用のコンピュータ、あるいは、その周辺装置が原因であると考 えられます。

- ご使用のコンピュータシステムがテレビやラジオの受信状態に影響している場合、
- 以下の手順のいずれか、あるいはいくつかを組み合わせてお試しください。 ●テレビまたはラジオのアンテナの向きを変え、受信障害の発生しない位置を探 してみてください。
- ●テレビまたはラジオから離れた場所にコンピュータを設定し直してください。
- ●テレビまたはラジオとは別の電源供給路にあるコンセントにコンピュータを接続 してください。
- ●状況に応じ、テレビ/ラジオの修理業者またはマウスの販売店にもご相談いただ けます。

#### **〈注意〉**

本製品に対し許可しない変更または加工が加えられた場合、FCCの許可が 無効となり、正規の製品としての使用は認められませんのでご注意ください。

# **1.はじめに**

この度は、エルゴレーザーマウスをお買い上げいただき、誠にありがとうございま す。本製品は、人間工学に基づいたエルゴノミクスデザインで、マウスの形状が手 に沿うように設計されているので長時間使用の疲れを軽減します。手首が自然な

状態のまま握れるので腱鞘炎になりにくいマウスです。 また、高性能レーザーセンサーエンジンを搭載し、光学センサーでは識別しにくかっ た光沢感のある素材の表面を読み取ることが可能で、様々なシーンで威力を発揮し - コンコンコンコンスムコール - ハンコー・フルコンル - フェール - コルフ コンコー<br>ます。本製品は、3200/2400/1600/800カウントの解像度切替えが行えます ので、インターネットやドキュメント作業からグラフィックや写真画像の編集まで、幅 広いナビゲーションに対応します。また、Windows標準ドライバでスクロール機能 等もそのまま使えるから、面倒なソフトのインストールが必要ありません。

※ご使用前にこの取扱説明書をよくお読みください。また、お手元に置き、いつでも確認できる様に しておいてください。

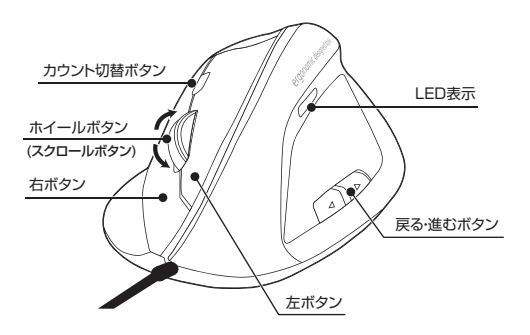

#### **4.健康に関する注意**

マウスやトラックボール、キーボードを長時間操作すると、手や腕や首、肩などに負 担が掛かり痛みや痺れを感じることがあります。そのまま操作を繰り返していると、 場合によっては深刻な障害を引き起こす恐れがあります。

マウスやキーボードを操作中に身体に痛みや痺れを感じたら、直ちに操作を中止 、ファハート ハート こぶけ トロンドドロボン

また日常のコンピュータ操作では定期的に休憩を取り、手や腕や首、肩など身体に 負担が掛からないように心がけてください。

# **5.対応機種・対応OS**

### ■対応機種

●Windows搭載パソコン 各社DOS/Vパソコン、NEC PC98-NXシリーズ ●Apple Macシリーズ

※Macシリーズで、サイドボタンはご使用になれません。

※USBポート(Aタイプコネクタ)を持つ機種。

# ■対応OS

- Windows 7・Vista・XP・2000及びMac OS X(10.2以降)
- ※Mac OS X(10.3以降)は、標準インストールされているSafari、Mail、テキストエディット及び Finderなど、OS標準ドライバでスクロール可能なアプリケーションでのみスクロール可能です。 またホイールボタン押下げによる動作はサポートしません。 ※機種により対応できないものもあります。

※この文章中に表記されるその他すべての製品名などはそれぞれのメーカーの登録商標、商標です。

# **6.接続する前に必ずお読みください 7.マウスの接続**

#### ■本製品をUSBポートに接続する際の注意

本製品はWindows等において自動認識され使用可能となります。もし、本製品が 正常に動作しない場合、USBインターフェースが正常に動作しているかどうかをチ ェックしてください。

「スタート」→「設定(S)」→「コントロールパネル(C)」→「システム」の順に選択し、

「デバイスマネージャ」タブをクリックしてください。

「ユニバーサルシリアルバスコントローラ」をチェックしてください。下の画面が表示されます。

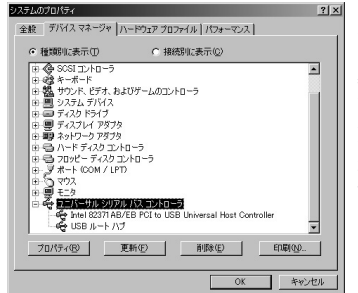

これはUSBインターフェースの正覚 な動作状況です。 USBデバイスアイコンに「!」マークが 表示されていたり、または「ユニバー サルシリアルバスコントローラ」のデ バイスがなにも見つからない場合、マ ザーボードのBIOSをアップグレードし たり BIOS設定を確認してください。 一部の機種ではデフォルトの状態では USBポートの使用が不可に設定され ています。

また、「ユニバーサルシリアルバスコントローラ」のベンダー名、デバイス名はマザーボードによって 異なることがあります。インテル社以外の記述の際もありますので、本体(マザーボード)メーカーに サポートしてもらってください。

#### ■BIOS上でUSBがdisable(ディセーブル=無効)になっている場合

●BIOS上のUSBをenable(イネーブル=有効)にしてください。 通常BIOSの設定はコンピュータ起動時にF1かF2を押すものが多いですが、 詳細な設定については、コンピュータ本体の取扱説明書をご覧ください。

#### **8.本製品の使用方法**

本製品にはホイールコントロール機能(ホイールそのものが回転し、スクロールな どの操作が行えます)が付いており、マウスから直接スクロールすることができます ので、Windows上でよりマウス操作が楽に行えるようになります。 Microsoft IntelliMouse互換機能も持っていますので、MS Officeのように IntelliMouse機能を持っている場合であれば、幅広いナビゲーション(スクロール、

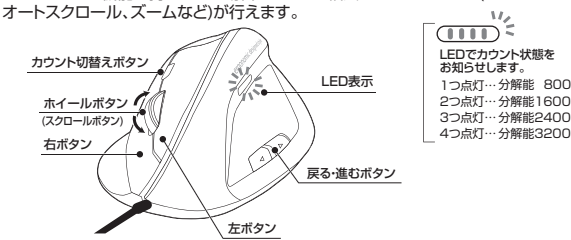

#### ■左ボタン・右ボタン

左ボタンは通常クリック、タブルクリックに使われます。また右ボタンはWindowsでのアプリケーシ<br>ョンごとに設定されているマウスの動きやポップアップメニューの表示をすることができます。<br>きの方などは「マウスのプロパティ」の中「ボタンの選択(B)」で、お好みに合わせて変更可能です。

#### ■ホイール(スクロール)

インターネットやWindows上のドキュメント画面をスクロールさせる際、このホイールを前後に回 転させて使います。

■ホイールボタン(スクロールボタン)(Windowsのみ)

インターネットやWindows上のドキュメント画面でスクロールモードを使用する際、このボタンを<br>クリックしマウスを前後左右に少し動かすと自動的に画面がスクロールします。<br>このスクロールを止めるには、ホイールボタンをもう一度押してください。

#### ■戻る・進むボタン(Windowsのみ)

Webブラウザで便利な「戻る・進む」の操作がスピーディーに行えます。

#### ■ズーム(Windowsのみ)

ズームはMicrosoft IntelliMouseの通常機能ですので、MS Officeなどのアプリケーションに<br>対応しています。「ズーム」とはウィンドウ内の倍率を変えることです。「Ctrl」キーを押しながらホ<br>イールを回転させると、ズームが簡単に行えます。

- 
- ●「Ctrl」キーを押しながらホイールをモニター方向に回転させると、倍率が上がります。<br>●「Ctrl」キーを押しながらホイールを手前方向に回転させると、倍率が下がります。

#### ■800/1600/2400/3200カウント(カーソルスピード)切替え

カウント切替えボタンを押すと、分解能を800→1600→2400→3200→2400→1600→ 800カウントに切替えることができます。また、カウント状態をLEDで表示します。

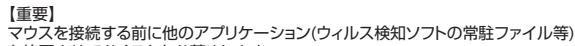

を終了させておくことをお薦めします。<br>本製品はUSBインターフェースに対応したマウスですので、接続は次のように行<br>います。接続の際、コネクタには上下がありますので注意してください。

### ■ Windowsに接続する場合

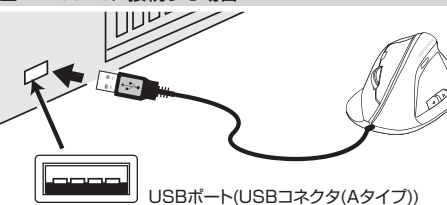

#### ①コンピュータの電源を入れ、Windowsを完全に起動させます。

②本製品をコンピュータのUSBポートに接続します。 ③自動的にハードウェアの検知が始まり、デバイスドライバを更新するためのウィザードが起動しま ーールファールのファインストール。<br>す。インストール作業中は、マウスを動かさないでください。

**<Windows フ・Vistaの場合>**<br>- タスクバーに「デバイスドライバソフトウェアをインストールしています。」「IUSBヒューマンインターフ<br>- エースデバイス」と表示されて、自動的にインストールが完了します。

# **<Windows XP・2000の場合>**

タスクバーに「新しいハードウェアが見つかりました。」「使用できる準備ができました。」と表示されて、 自動的にインストールが完了します。

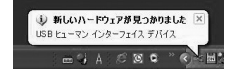

#### ■ Macに接続する場合(Mac OS X)

Mac OS X(10.3以降)は、標準でインストールされているSafari、Mail、Text EditおよびFinderなど、OS標準ドライバで、スクロール可能なアプリケーション でのみスクロール可能です。また、ホイールボタン押し下げによる動作はサポート しません。

①コンピュータの電源を入れ、Mac OS Xを完全に起動させます。

②本製品をコンピュータのUSBポートに接続します。 ③ハードウェアの検知が始まり、自動的にインストールが完了します。

# **9.保証規定**

ります。

- 1.保証期間(6ヶ月)内に正常な使用状態でご使用の場合に限り品質を保証してお ります。万一保証期間内で故障がありました場合は、弊社所定の方法で無償修理 いたしますので、お買い上げの販売店までお持ちください。
- 2.次のような場合は保証期間内でも有償修理になります。
- (1)所定の項目をご記入いただけない場合、あるいは字句を書き換えられた場合。 (2)故障の原因が取扱い上の不注意による場合。
- (3)故障の原因がお客様による輸送・移動中の衝撃による場合
- (4)天変地異、ならびに公害や異常電圧その他の外部要因による故障及び損傷。
- 3.お客様ご自身による改造または修理があったと判断された場合は、保証期間内 での修理もお受けいたしかねます。
- 4.本製品の故障、またはその使用によって生じた直接、間接の損害については弊社 はその責を負わないものとします。
- 5.本製品を使用中に発生したデータやプログラムの消失、または破損についての 保証はいたしかわます。
- 6.本製品は医療機器、原子力設備や機器、航空宇宙機器、輸送設備や機器などの人 命に関わる設備や機器、及び高度な信頼性を必要とする設備や機器やシステムな 。<br><sub>"</sub>これは、このか、『スコンスコンコンコンコン」
- ー<br>れ、人身事故、社会的障害などが生じても弊社はいかなる責任も負いかねます 7.修理ご依頼品を郵送、またはご持参される場合の諸費用は、お客様のご負担とな
- 8.保証は日本国内においてのみ有効です。

# サンワサプライ株式会社

サンワダイレクト / 〒700-0825 岡山県岡山市北区田町1-10-1 TEL.086-223-5680 FAX.086-235-2381 BE/AI/KIDaSz